# *Wyświetlacze graficzne :*

# *162x64 z kontrolerem S1D15705 219x60 z kontrolerem S1D15710*

**S1D15705** 

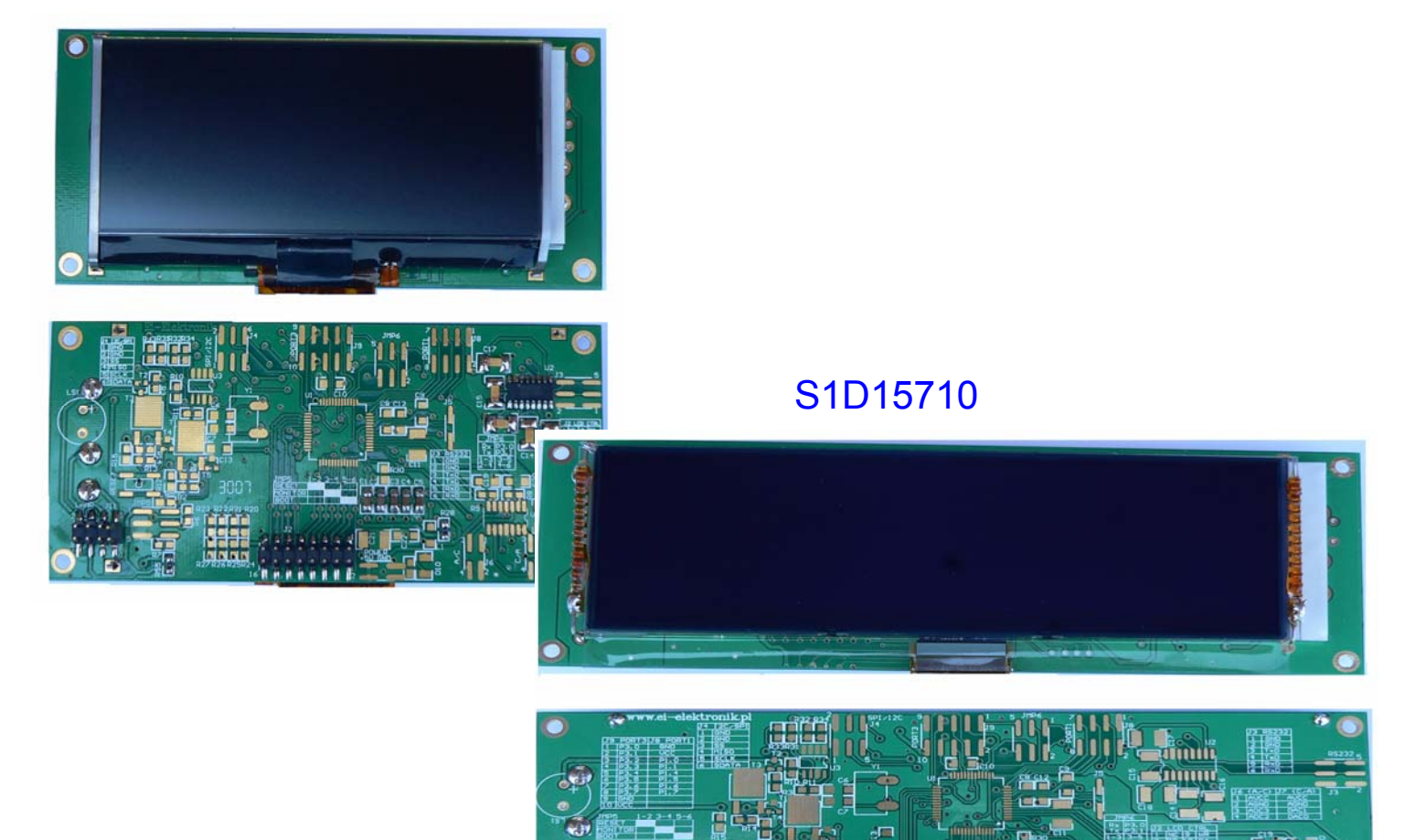

Wyświetlacze S1D15705/S1D15710 są graficznymi wyświetlaczami ciekłokrystalicznymi. Wyposażone są w sprzętową przetwornicę napięcia ujemnego . Napięcie to wymagane jest do zasilania ekranu wyświetlacza.

Wyświetlacz oparty o kontroler S1D15705 posiada matrycę 162x64, natomiast wyświetlacz oparty o kontroler S1D15710 posiada matrycę 219X60

Wyświetlacz S1d15705 pozwala na wyświetlenie 8 linii po 23 znaków (typowa czcionka 5x8 plus bajt odstępu) co daje łączną liczbę 168 znaków. Brak wbudowanego generatora znaków wydaje się być poważną wadą wyświetlacza, jednak w prosty sposób można tą wadę wyeliminować poprzez programową generację znaków realizowaną przez docelowy mikrokontroler. Wszystkie niezbędne funkcje realizujące wyświetlanie tekstu wraz z tablicą znaków zapisaną w pamięci programu zajmują około 1KB pamięci.

Wyświetlacz S1D15710 pozwala na wyświetlenie 7 linii po 31 znaków (znaki 5x8 plus bajt odstępu).

# *1. Dane techniczne*

- 
- 
- 
- Zasilanie: +5V
- Pobór prądu: 250mA
- 
- 
- Zakres temperatur:  $-20^{\circ}$ C... $+40^{\circ}$ C

• Rozmiar matrycy: 162x64 (S1D15705), 219x60 (S1D15710) • Wymiary ekranu: 90x40 (S1D15705) , 120x40 (S1D15710) • Wymiary płytki drukowanej: 120x55 (S1D15705), 157x55 (S1D15710)

• Podświetlanie: niebieskie/czerwone/fioletowe lub zielone/czerwone/seledynowe • Interfejs: równoległy (8 linii danych + 3 sterujące)

# *2. Opis wyprowadzeń*

#### **Wyświetlacz S1D15705**

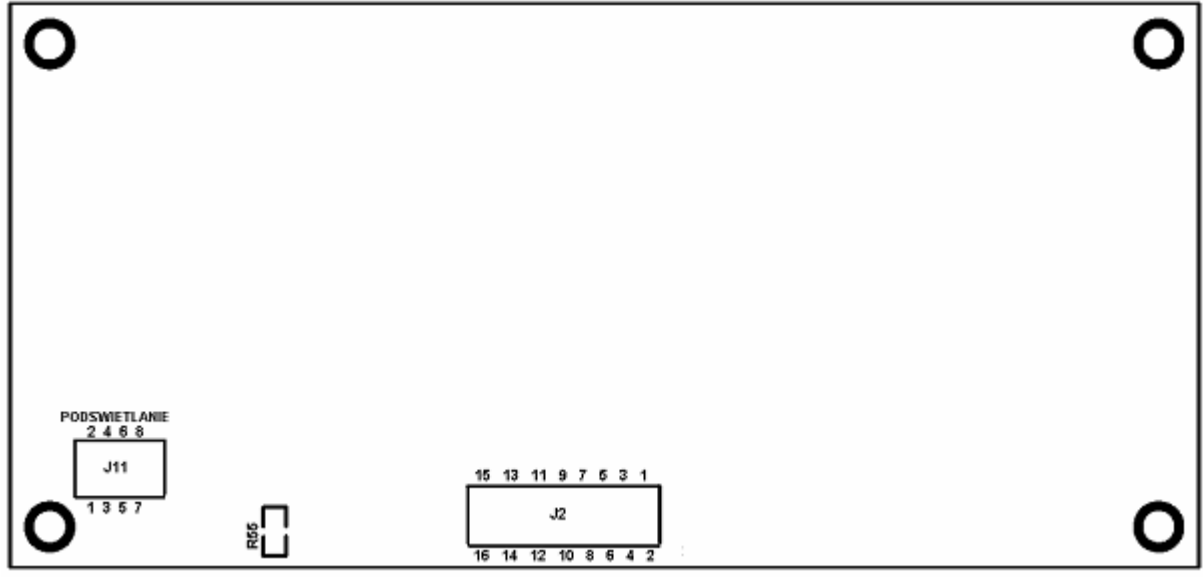

#### **Wyświetlacz S1D15710**

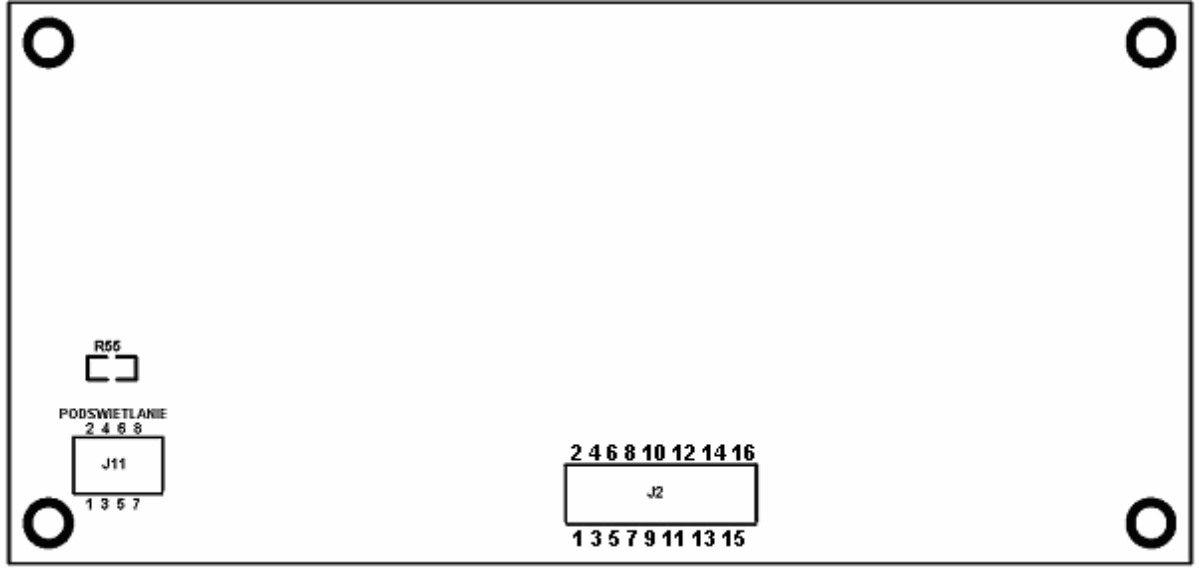

# • **Złącze sterujące wyświetlaczem graficznym (J2)**

Na złącze J2 wyprowadzone zostały linie sterujące pracą wewnętrznego sterownika S1D15705/S1D15710. Na złączu tym dostępne są linie sterujące , ośmiobitowa magistrala danych oraz zasilanie wyświetlacza.

| Pin                     | Oznacz<br>enie  | Opis                                                                                                    |  |  |  |
|-------------------------|-----------------|----------------------------------------------------------------------------------------------------|--|--|--|
| $\mathbf{1}$            | <b>NC</b>       | Nie wykorzystywane                                                                                                    |  |  |  |
| $\overline{2}$          | D7              | Bit danych 7                                                                                                    |  |  |  |
| $\overline{3}$          | D <sub>6</sub>  | Bit danych 6                                                                                                    |  |  |  |
| $\overline{\mathbf{4}}$ | D <sub>5</sub>  | Bit danych 5                                                                                                    |  |  |  |
| $\overline{5}$          | D <sub>4</sub>  | Bit danych 4                                                                                                    |  |  |  |
| $\overline{6}$          | D <sub>3</sub>  | Bit danych 3                                                                                                    |  |  |  |
| $\overline{7}$          | D <sub>2</sub>  | Bit danych 2                                                                                                    |  |  |  |
| 8                       | D <sub>1</sub>  | Bit danych 1                                                                                                    |  |  |  |
| $\overline{9}$          | D <sub>0</sub>  | Bit danych 0                                                                                                    |  |  |  |
| 10                      | <b>RD</b>       | Zapis bajtu<br>danych<br>niskim<br>(aktywny przy<br>poziomie<br>logicznym)                                                                       |  |  |  |
| 11                      | <b>WR</b>       | Odczyt bajtu danych (aktywny przy niskim<br>poziomie<br>logicznym)                                                                               |  |  |  |
| 12                      | A <sub>0</sub>  | Wybór rejestru (0- komenda, 1- dane)                                                                                                    |  |  |  |
| 13                      | <b>RESET</b>    | Sprzętowy reset wyświetlacza (aktywny przy<br>niskim<br>poziomie logicznym)                                                                      |  |  |  |
| 14                      | CS <sub>1</sub> | Wybór kontrolera (0- kontroler wyświetlacza aktywny, 1-<br>kontroler wyświetlacza nieaktywny, magistrala danych w<br>stanie wysokiej impedancji) |  |  |  |
| 15                      | Vcc             | Zasilanie +5V                                                                                                    |  |  |  |
| 16                      | <b>GND</b>      | masa                                                                                                    |  |  |  |

**Tabela 1. Opis wyprowadzeń złącza J2 (wersja S1D15705)**

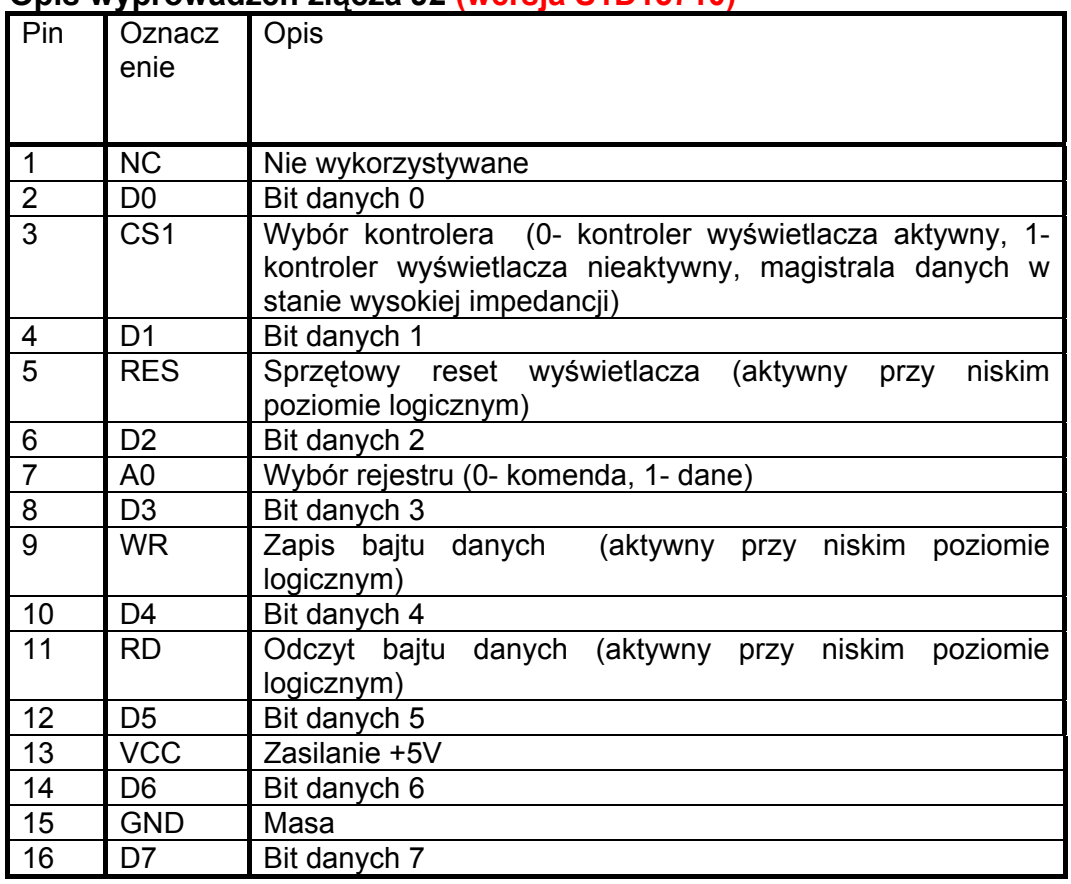

# **Opis wyprowadzeń złącza J2 (wersja S1D15710)**

Odpowiednie ustawienia linii sterujących pozwalają na wprowadzenie wyświetlacza w jeden z czterech trybów.

# **Tabela 2. Tryby pracy wyświetlacza**

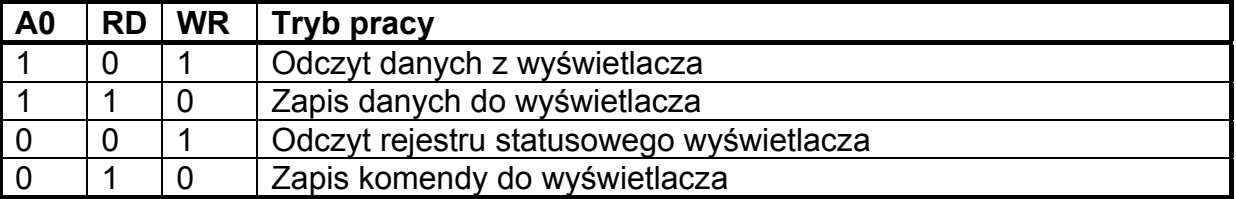

# • **Złącze podświetlania (J11)**

Złącze to służy do wyboru koloru podświetlania. Wyświetlacz posiada trzykolorowe podświetlanie. Poprzez złącze J11 istnieje możliwość wyboru jednego z trzech kolorów podświetlania: niebieskiego/czerwonego/fioletowego lub

zielonego/czerwonego/seledynowego. Diody podświetlające wyświetlacz posiadają **wspólną anodę** która została wyprowadzona na złącze. **Katody** diód czerwonych i zielonych/niebieskich także wyprowadzone zostały na złącze.

W przypadku korzystania z osobnego zasilania podświetlania, rezystor **R55 musi być wylutowany z modułu**. Diody podświetlania zasilane są wspólnym napięciem +5V. Pobór prądu podświetlania zależny jest od koloru.

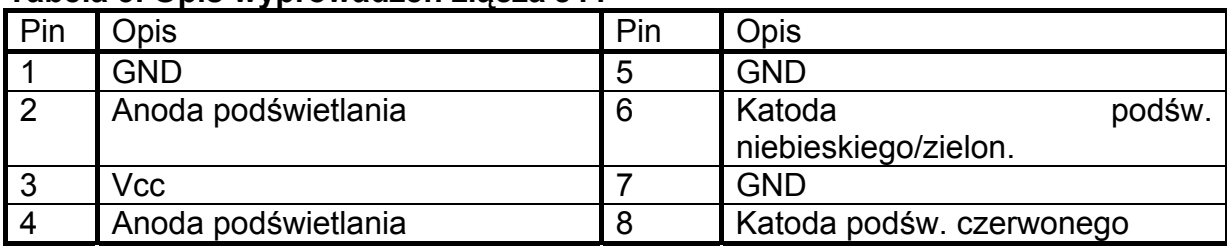

#### **Tabela 3. Opis wyprowadzeń złącza J11**

W celu uzyskania pożądanego koloru podświetlania należy skonfigurować złącze J11 według tabeli 4

**Tabela 4. Wybór koloru podświetlania** 

| $5-6$               | $7 - 8$  | Kolor podświetlania   Kolor | podświetlania |
|---------------------|----------|-----------------------------|---------------|
|                     |          | (S1D15705B)                 | (S1d15705G)   |
| zwarte              | rozwarte | niebieskie                  | zielone       |
| rozwarte $ $ zwarte |          | czerwone                    | czerwone      |
| zwarte              | zwarte   | fioletowe                   | seledynowe    |

# *3. Organizacja pamięci*

Wyświetlacz graficzny S1D15705/S1D15710 wyposażono w wewnętrzną pamięć RAM. Obszar pamięci stanowi bezpośrednie odwzorowanie ekranu wyświetlacza. W celu zapalenia ośmiu pikseli na ekranie wyświetlacza należy więc przesłać bajt danych do pamięci wyświetlacza pod adres będący odwzorowaniem obszaru ekranu na którym mają być zapalone piksele.

Organizacja pamięci przedstawiona jest na rysunku 2.

Pamięć podzielono na strony. Każda strona składa się z ośmiu wierszy. Wyświetlacz 162x64 zawiera więc 8 stron po 162 bajty (kolumny). Wyświetlacz 219x60 zawiera 8 stron (ośmiowierszowych, przy czym strona strona 0 zawiera cztery starsze wiersze) po 219 bajtów (kolumn).

Bajt danych przesłany do wyświetlacza wyświetlany jest na ekranie pod adresem określonym przez numer strony oraz numer kolumny.

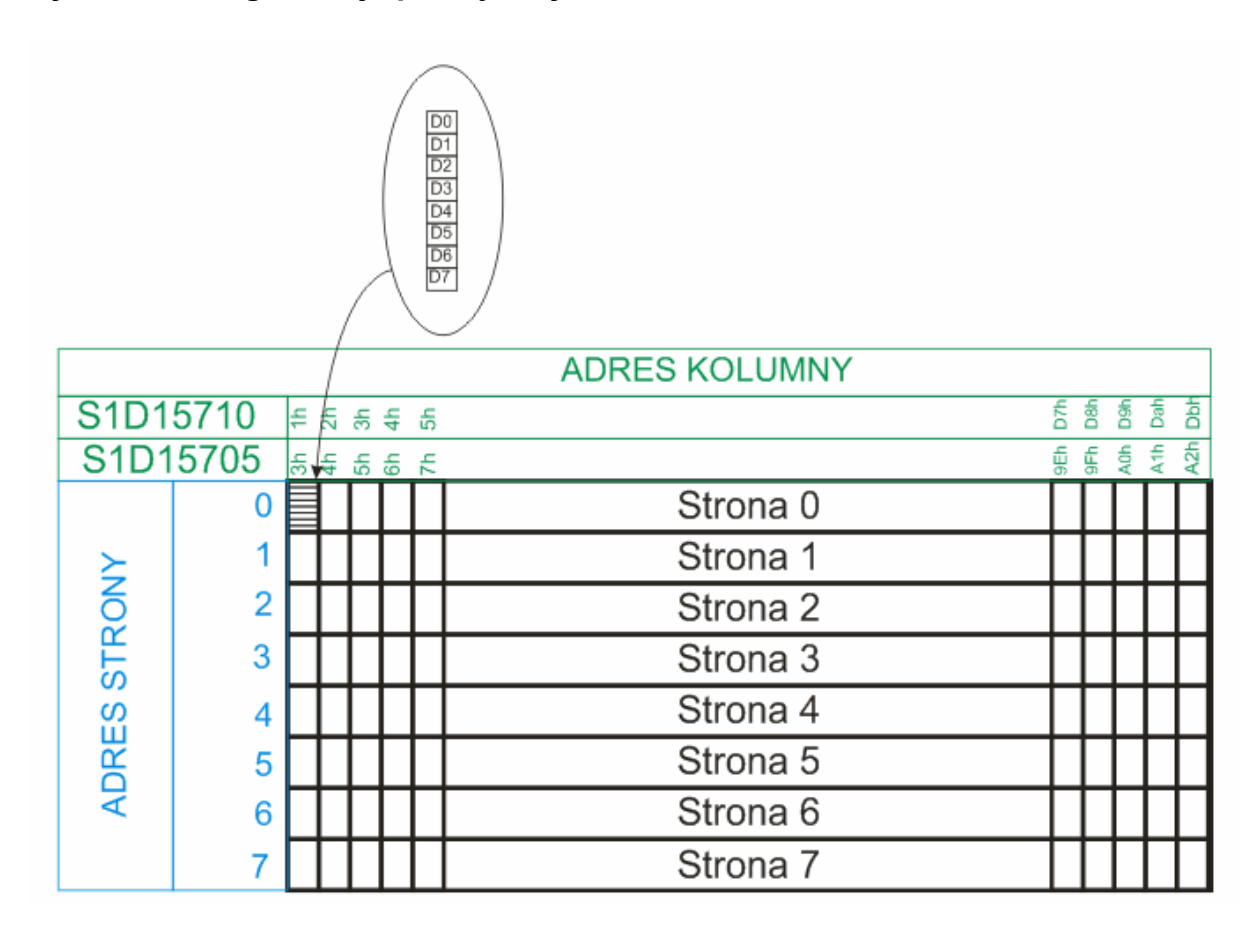

# **Rysunek 2. Organizacja pamięci wyświetlacza**

Więcej informacji na temat organizacji pamięci znajduje się w oryginalnej nocie katalogowej kontrolera s1d15705

# *4. Rozkazy kontrolera S1D15705*

Poniżej przedstawiono Opis wybranych rozkazów kontrolera s1d15705. Pełna lista rozkazów znajduje się w oryginalnej nocie katalogowej kontrolera s1d15705.

Aby wysłać komendę do wyświetlacza należy skonfigurować linie sterujące według tabeli 2.

# **1. Display On/Off**

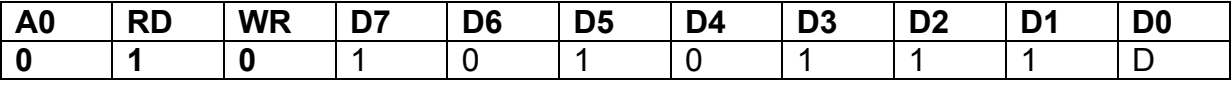

D = 0 – wyświetlanie zawartości pamięci RAM na ekranie wyłączone

D = 1 – wyświetlanie zawartości pamięci RAM na ekranie włączone Instrukcja nie wpływa na zawartość pamięci RAM.

### **2. Display Start Line Set**

Komenda umożliwia ustawienie linii (wiersza) startowej z zakresu 0-63. Linia startowa otrzymuje adres 0 i od niej kontynuowane jest adresowanie kolejnych linii. Adres kolejnej linii inkrementowany jest automatycznie.

Komenda używana jest w trakcie inicjalizacji wyświetlacza do ustawienia która linia z pamięci RAM wyświetlacza ma zostać wyświetlona jako pierwsza na ekranie wyświetlacza.

Komenda używana dynamicznie (podczas normalnej pracy wyświetlacza ) umożliwia uzyskanie efektu przewijania ekranu wyświetlacza w pionie.

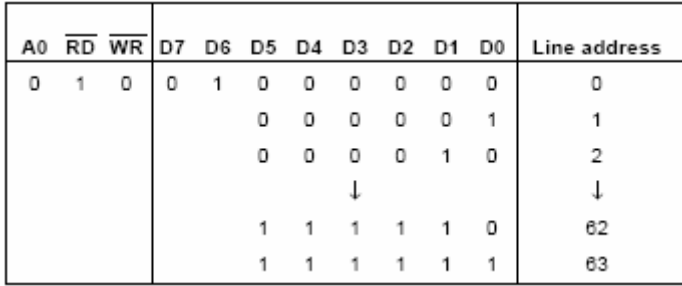

# **3.Set Page Address**

Ustawienie adresu strony wyświetlacza (strona składa się z ośmiu linii wyświetlacza). Wybór strony wyświetlacza dokonuje się z zakresu 0-7. Wszelkie operacje zapisu i odczytu SA wykonywane na aktywnej stronie tak długo aż nie zostanie wybrana kolejna strona.

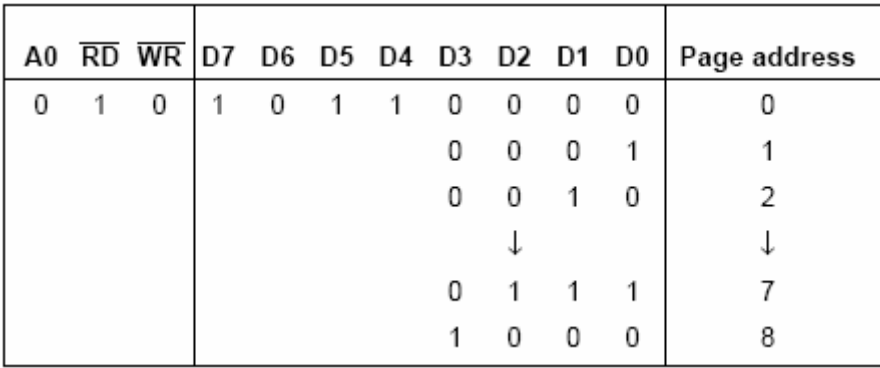

#### **4. Column Address Set**

Komenda używana do określenia adresu kolumny pod który ma zostać zapisany bajt danych (wyświetlony bajt na ekranie wyświetlacza). Po zapisaniu bajtu danych pod adres określony poprzez wybór aktywnej strony oraz numer kolumny, adres kolumny inkrementowany jest automatycznie.

Komenda jest dwubajtowa

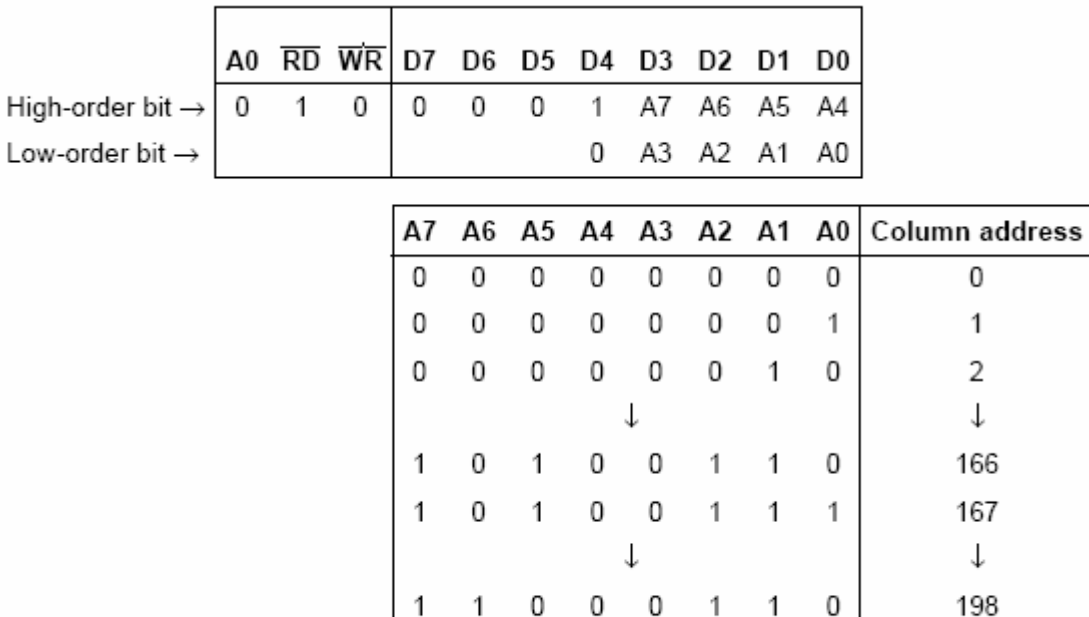

0

0

1

1

 $\mathbf{1}$ 

1

0

0

0

0

 $\mathbf{1}$ 

 $\mathbf{1}$ 

1

1

1

199

#### **5. Status Read**

Odczyt bajtu statusu

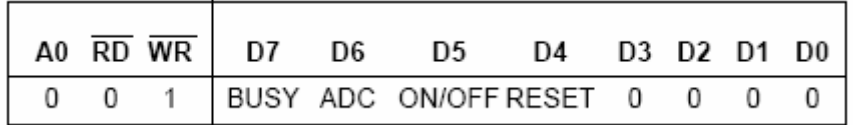

BUSY = 0 – kontroler wykonuje operację i nie przyjmuje kolejnych instrukcji BUSY = 1 – kontroler jest gotowy do przyjęcia kolejnej instrukcji

ADC =0 - inwersja obrazu włączona (obraz wyświetlany od prawej do lewej strony) ADC = 1 – inwersja obrazu wyłączona (obraz wyświetlany od lewej do prawej)

ON/OFF = 0 – wyświetlacz jest włączony ON/OFF = 1 – wyświetlacz jest wyłączony

RESET = 1 – trwa inicjalizacja wyświetlacza, żadne instrukcje za wyjątkiem instrukcji odczytu bajtu statusu nie są akceptowane

RESET = 0 – inicjalizacja zakończona, kontroler w stanie normalnej pracy

### **6. Write Display Data**

Zapis danej do pamięci RAM wyświetlacza. Po wykonaniu instrukcji następuje automatyczna inkrementacja adresu kolumny

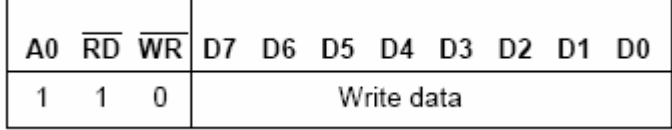

#### **7. Read Display Data**

Odczyt danej z pamięci RAM wyświetlacza. Po wykonaniu instrukcji następuje automatyczna inkrementacja adresu kolumny

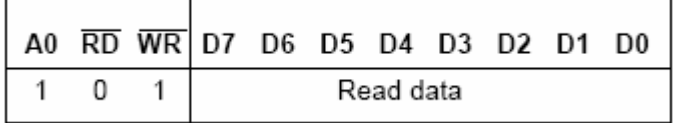

# **8. ADC Select**

Komenda ustala związek pomiędzy adresem kolumn w pamięci RAM a adresem kolumny ekranu wyświetlacza. Umożliwia to wyświetlenie obrazu w inwersji (lustrzane odbicie) lub nie.

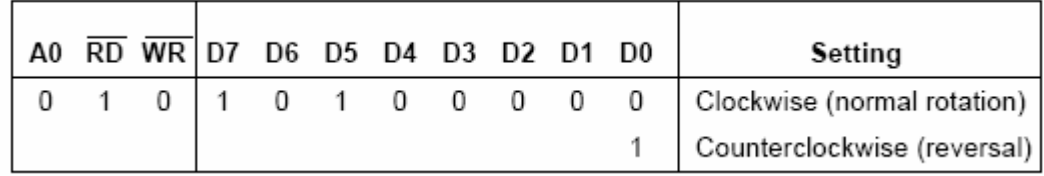

# **9. Display Normal Rotation/Reversal**

Komenda pozwala ustalić czy wysoki stan logiczny bitu z pamięci RAM interpretowany jest jako zapalenie piksela (piksel przeźroczysty) czy też jego wygaszenie (piksel czarny). Stosowanie tej komendy umożliwia otrzymywanie obrazu w inwersji koloru lub też nie.

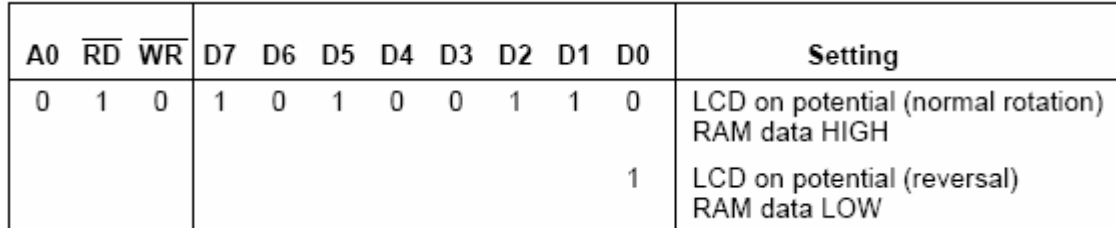

#### **10. Display All Lighting ON/OFF**

Komenda powoduje zapalenie wszystkich pikseli wyświetlacza. Nie powoduje zamiany zawartości pamięci RAM

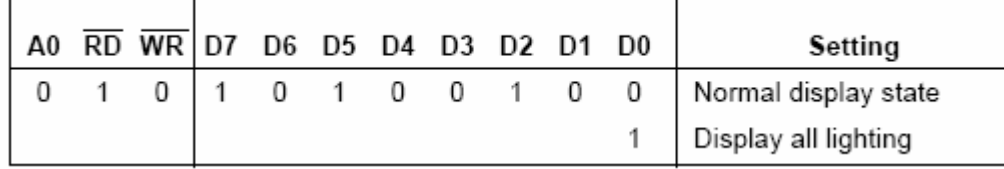

# **11. LCD Bias Set**

Komenda ustawia stosunek napięcia wymaganego do zasilania ekranu ciekłokrystalicznego. Umożliwia uzyskanie większego lub mniejszego zaciemnienia pikseli wyświetlacza

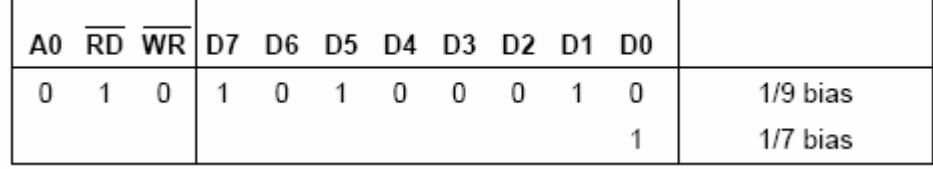

#### **12. Reset**

Komenda umożliwia reset sprzętowy wyświetlacza. Rejestry kontrolera przyjmują wartości początkowe.

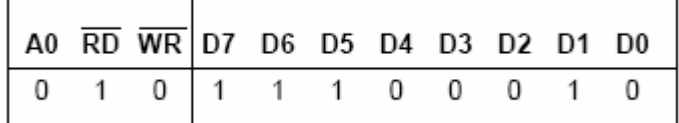

# **13. Electric Control (rozkaz 2- bajtowy)**

Komenda umożliwia regulację kontrastu wyświetlacza. Komenda jest dwubajtowa. - pierwszy bajt rozkazu:

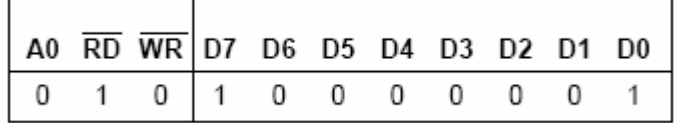

- drugi bajt rozkazu:

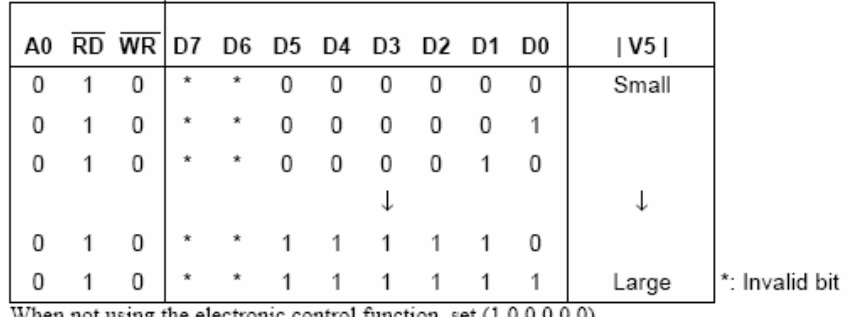

When not using the electronic control function, set (1,0,0,0,0,0).

Pozostałe komendy kontrolera S1D15705/S1D15710 opisane zostały w oryginalnej nocie katalogowej kontrolera.

Nieopisane komendy służą do konfiguracji kontrolera do współpracy z konkretnym ekranem ciekłokrystalicznym. W przypadku gotowego wyświetlacza komendy te wydawane SA podczas inicjalizacji wyświetlacza i zostały krótko opisane w rozdziale poświęconym inicjalizacji.

#### *5. Konfiguracja wyświetlacza i współpraca z mikrokontrolerem*

Wyświetlacze graficzne S1D15705/ S1D15710 przystosowane zostały do współpracy z dowolnym mikrokontrolerem wyposażonym w 11 linii I/O. Poniżej przedstawiono przykładowe kody programów napisanych w asemblerze mikrokontrolera rodziny '51

#### **- procedura zapisu komendy:**

LCD\_WRC:

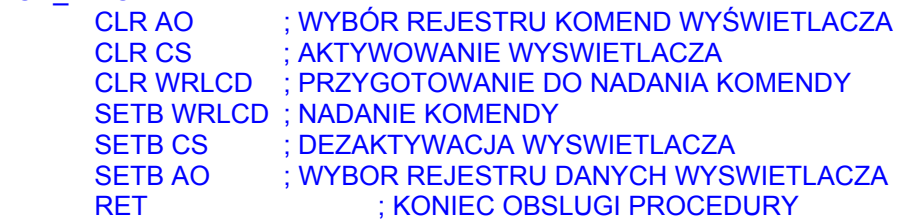

#### **- procedura zapisu danych**

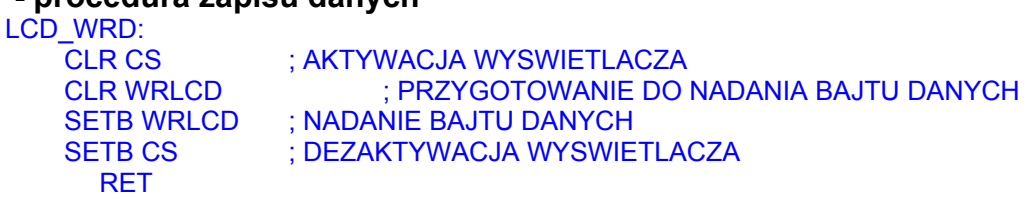

#### **- procedura inicjalizacji wyświetlacza**

INICJUJ:

 MOV P0, #0ABH ;Oscilator ON ACALL LCD\_WRC MOV P0, #0A3H ;LCD Bias – Stosunek napięcia do jaksności 1/9 ACALL LCD\_WRC MOV P0, #0A7H ;INWERSJA OBRAZU WŁĄCZONA ACALL LCD\_WRC MOV P0, #0C8H ;lustrzane odbicie wyłączone ACALL LCD\_WRC MOV P0, #040H ;linia startowa - 0h ACALL LCD\_WRC MOV P0, #02BH ;Power control SET/ #02fh dla wyświetlacza S1D17710 ACALL LCD\_WRC MOV P0, #026H ;V5 Voltage adjusting

 ACALL LCD\_WRC MOV P0, #081H ;Electronic control 1 ACALL LCD\_WRC MOV P0, #013H ;Electronic control 2 ACALL LCD\_WRC MOV P0, #0AFH ;LCD ON ACALL LCD\_WRC MOV P0, #0A5H ;ALL LIGHTING ON ACALL LCD\_WRC MOV P0, #0A4H ;ALL LIGHTING OFF ACALL LCD\_WRC RET

Komendy zaznaczone kolorem zielonym są konieczne do poprawnej inicjalizacji wyświetlacza. W przypadku innych mikrokontrolerów sterujących wyświetlaczem konieczne jest wysłanie kolejno opisanych powyżej komend wyświetlacza.

Przykładowa procedura inicjalizacji opiera się o założenie że magistrala danych wyświetlacza podłączona jest do portu P0 mikrokontrolera

#### **- tryb tekstowy**

Ponieważ wyświetlacze zbudowane w oparciu o kontroler S1D15705 nie posiadają generatora znaków, wyświetlanie tekstu wymaga zdefiniowania własnej tablicy czcionek, która będzie przechowywana w pamięci programu mikrokontrolera. Każdy znak jest określony pięcioma bajtami danych (typowa czcionka 5x8 pikseli). Kolejność bajtów w tablicy odpowiada kolejności poszczególnych pionowych fragmentów znaku.